## **Annonce de tournois**

Module pour la formation des arbitres (NA)

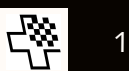

### **Annonce de tournois**

✱Enregistrement du tournoi à la FSE et FIDE

✱Envoi des résultats du tournoi à la FSE et FIDE

✱Annonce des normes à la FIDE

- ★ Normes d'arbitre
- ★ Normes de titre

# *Annonce à la FSE*

Cours NA / Annonce de tournois

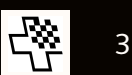

### **Annonce à la FSE**

Annonces de tournoi entièrement digitalisées & automatisées sur le micro-site de la FSE «Result Submission Center»

- ★ https://rsc.swisschess.ch/
- $\star$  Simple enregistrement requis par confirmation e-mail
- ✱Annonce de tournoi comme organisateur ou participant
	- **★ Au plus tard 7 jours avant le début du tournoi**
- ✱Envoi des résultats
	- **★ Au plus tard 7 jours après la fin du tournoi**

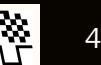

### **Annonce à la FSE via RSC**

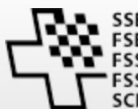

SSB Schweizerischer Schachbund<br>SSE Fédération Suisse des Echecs FSS Federazione Scacchistica Svizzera FSS Federaziun Svizra da Schah **SCF** Swiss Chess Federation

#### **Swisschess Result Submission Center**

#### DE | FR

Enregistrer | Annoncer | Aide

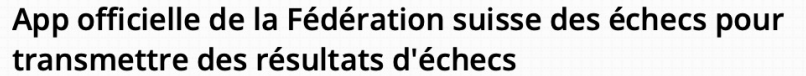

Cette App permet d'enregistrer simplement des résultats individuels ou assure tout transfert de fichiers complets par les organisateurs de tournois.

Pour utiliser cet outil, vous devez accepter les conditions générales pour l'utilisation du RSC de la Fédération suisse des échecs.

S'enregistrer pour un accès

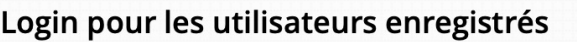

Nom d'utilisateur

Mot de passe

Rester annoncé

 $\blacktriangleright$  Login

Avez-vous oublié votre mot de passe?

Cours NA / Annonce de tournois

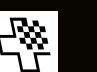

5

### **Enregistrement dans RSC**

- ✱Nom d'utilisateur et mot de passe
- ✱Informations personnelles ✱Code FSE
- ✱Vérifier l'enregistrement par confirmation e-mail

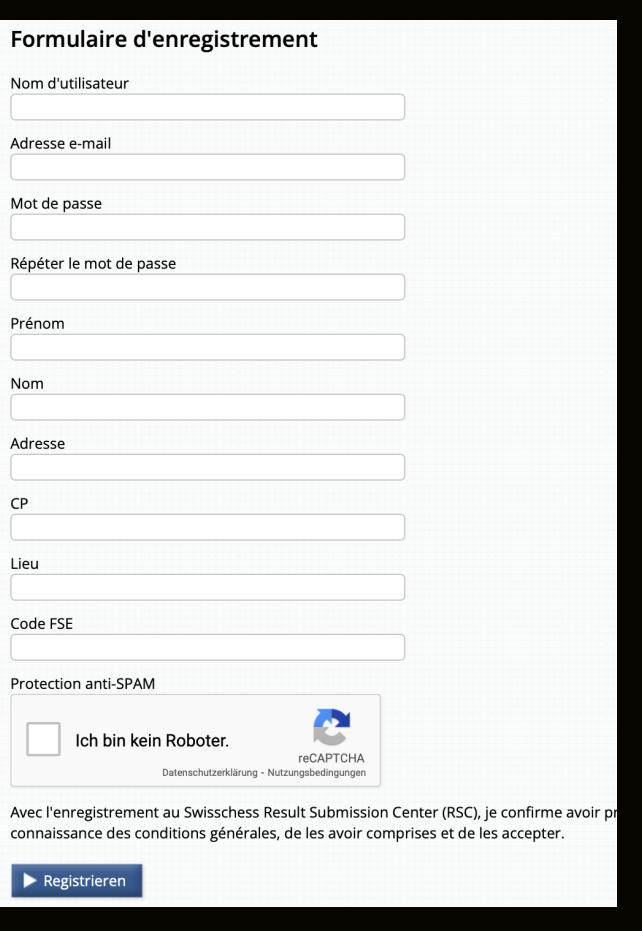

### **Annonce de tournoi**

✱Menu «annonce des tournois»

**★ Bouton «Enregistrer un nouveau** tournoi»

#### ✱Entrer les données importantes:

- ★ Nom, lieu, date (début, fin)
- ★ Mode du tournoi, genre de tournoi
- **★ Adresse de facturation pour frais**

### ✱Description:

- ★ Cadence, rondes, mode, logiciel, …
- ★ Nom de l'arbitre
- ★ URL du programme

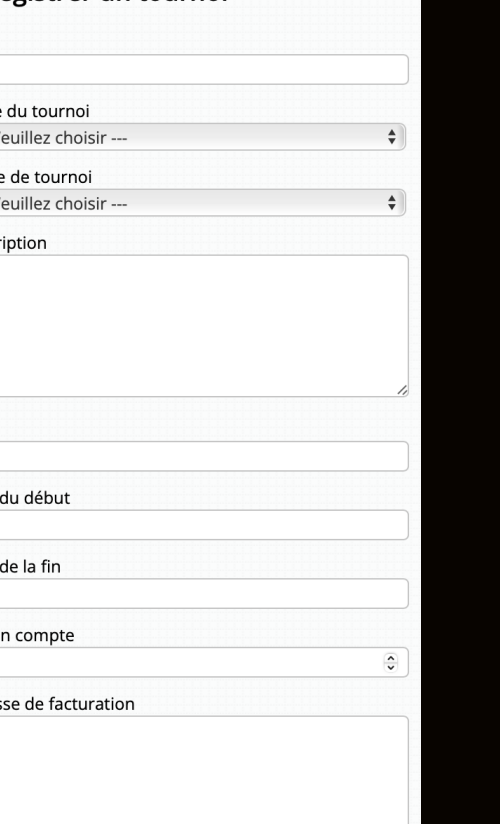

**Enregistrer un tournoi** 

Nom

Mode  $\sim$ Genr  $\overline{\phantom{a}}$ Desci

Lieu

Date

Date

Pris e

Adres

### **Annonce des résultats**

- ✱Menu «Données de base»
	- ★ Dérouler «choisir un tournoi»
	- ★ Bouton «chosir un tournoi & continuer»

#### ✱Importer données CSV

- ✱Entrée manuelle
	- ★ Chaque appariement de chaque joueur
- ✱Tournoi fermé
	- ★ Saisir d'abord les joueurs

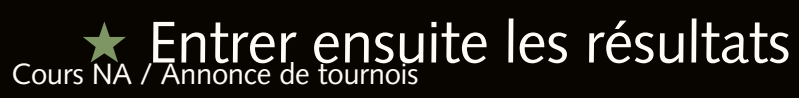

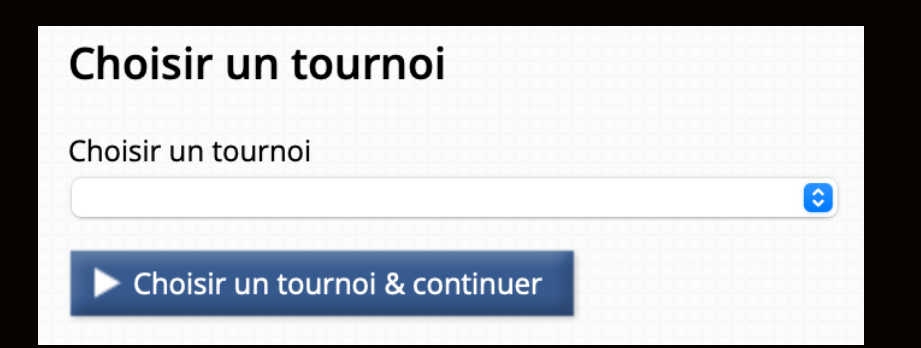

### **Résultats – Importation données CSV**

✱Formats de données autorisés ★ Swiss-Chess: FLRESU (TUU) ★ SwissManager: Eloref. Datei SUI

#### ✱Vérifier avant envoi

- $\star$  ELO non reconnu de joueurs sans code défini comme 0
- ★ Les tournois par équipes de Swiss-Chess peuvent être refusés, dans ce cas envoyer par e-mail

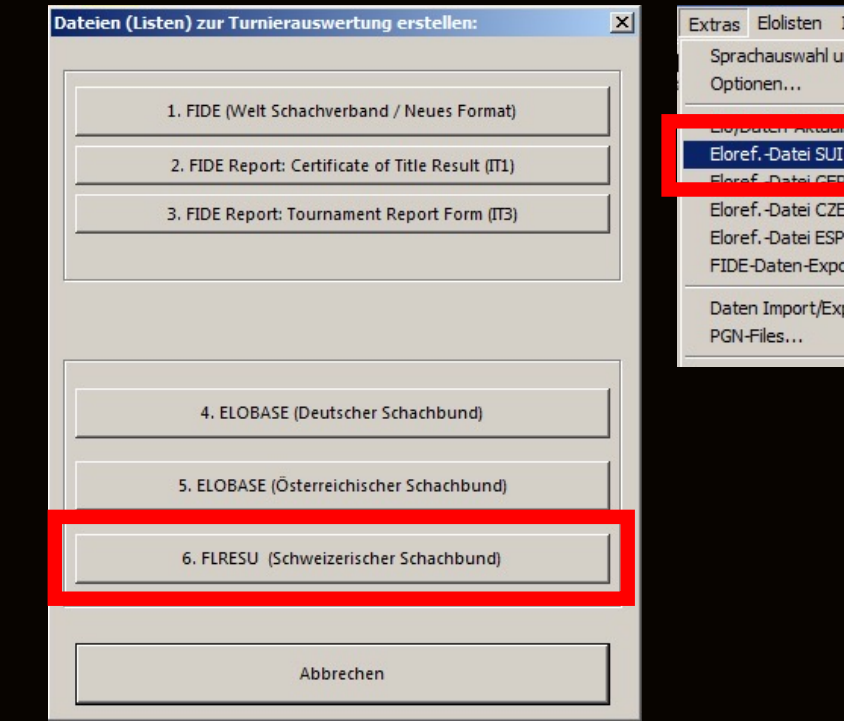

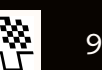

Internet Fenster ad Verzeichnisse...

ort...

### **Annonce des résultats – saisie manuelle**

#### ✱Saisir pour chaque rencontre:

- ★ Code des joueurs Blancs et Noirs
- ★ Résultat

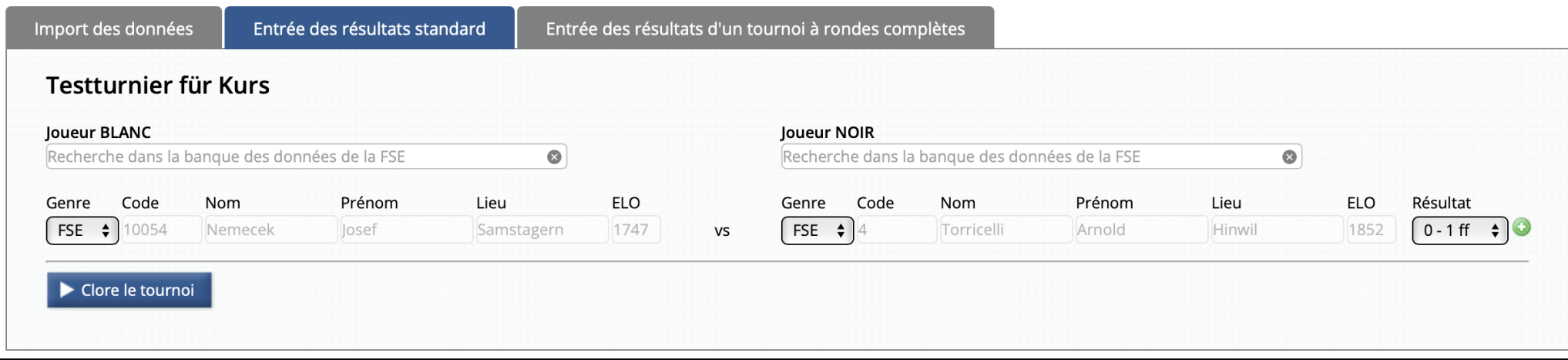

## **Résultats – Tournoi à rondes complètes**

✱Saisir tous les participants

#### ✱Entrer les résultats dans le tableau

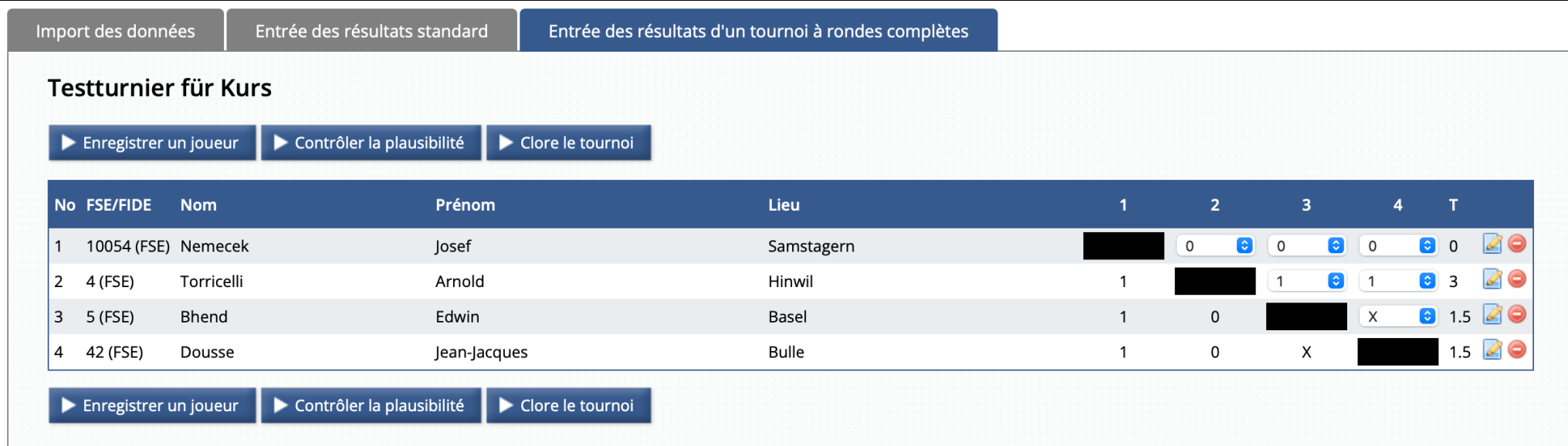

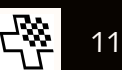

## *Annonce à la FIDE*

Cours NA / Annonce de tournois

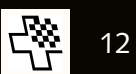

### **Annonce à la FIDE**

### ✱Les annonces à la FIDE passent par le FIDE Rating Officer

★ Heinz Vifian, heinz.vifian@swisschess.ch

#### ✱Annonce de tournoi comme organisateur

- **★ Au plus tard 7 jours avant le début du tournoi (de préférence 20 jours)**
- ★ Au plus tard 30 jours, si des normes sont possibles (de préférence 40 jours)
- **★ Annoncer séparément dans le calendrier de la FIDE**

#### ✱Annonce de résultats

- **★ Au plus tard 7 jours après la fin du tournoi**
- ★ S'accorder avec le FIDE Rating Officer si le tournoi se termine après le 21<sup>e</sup> jour du mois

### **Annonce de tournoi**

- ✱Modèle de fichier Excel
- ✱Envoyer en annexe au FIDE Rating Officer
- ✱Saisir indépendamment dans le calendrier FIDE
- ✱Tous les arbitres doivent être licenciés (NA, FA, IA)
	- $\star$  Annoncer modifications séparément!
- ✱Respecter les délais!

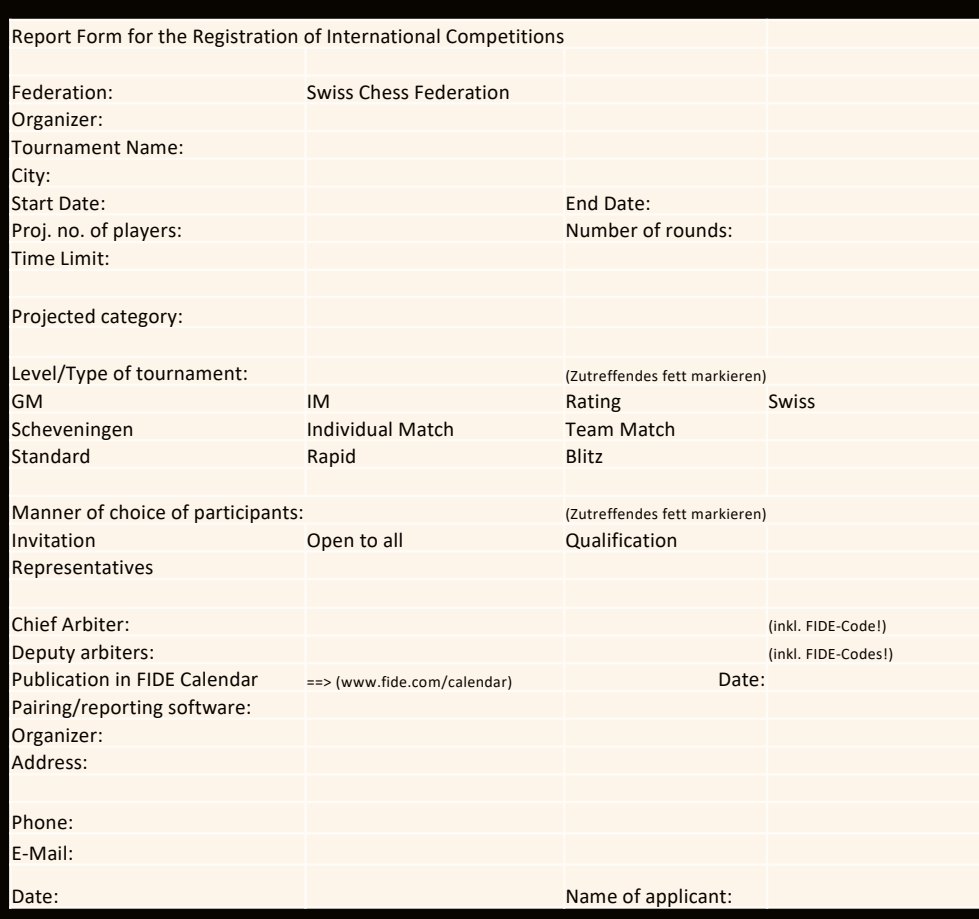

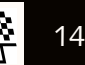

### **Annonce des résultats**

#### ✱Données des participants correctes et complètes

- ★ Tous les participants doivent posséder un code FIDE
- ★ Le FIDE Rating Officer est responsable pour les membres FSE et résidents en Suisse, les demandes de code FIDE peuvent lui être adressées
- ★ Les étrangers non membres de la FSE doivent envoyer leur demande de code FIDE à la fédération de leur domicile
- ✱Les données du tournoi doivent être envoyées
	- ★ Exportation des données au format TRF
	- ★ Envoyer au FIDE Rating Officer au plus tard 7 jours après la fin du tournoi
	- **★ Règles particulières si le tournoi se termine après le 21<sup>e</sup> jour du mois**

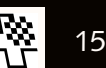

### **Annonce de normes**

### ✱Remplir sans délai le formulaire correspondant

- ★ Normes de titre de joueurs: IT1 / Certificate of Title Result
- ★ Normes de titre d'arbitres: FA1/IA1 / Arbiter Norm Report Form

### ✱Signature d'un arbitre qualifié

- ★ Uniquement Arbitre international (IA) ou Arbitre FIDE (FA)
- ★ Doit être présent dans la salle comme arbitre principal (adjoint)
- $\star$  N'a pas le droit de participer au tournoi

#### ✱Envoyer le formulaire sans délai

- ★ Normes de joueur: au FIDE Rating Officer (à double)
- ★ Normes d'arbitre: à l'arbitre

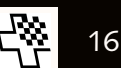